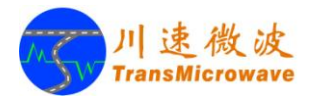

# CSR-I系列 平板型微波测速雷达传感器 产品使用说明书 (V1.08)

北京川速微波科技有限公司

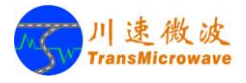

感谢您选用本公司生产的 CSRI 系列平板型微波测速雷达!

版权信息(Copyright):本产品的硬件设计及软件模块的版权归北京川速 微波科技有限公司所有,受中华人民共和国版权法和国际知识产权公约的保 护,任何单位和个人不得侵犯。

本产品规格与设计可能在未经通知情况下有变更,最终解释权归北京川 速微波科技有限公司所有。

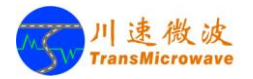

 $\blacksquare$ 

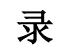

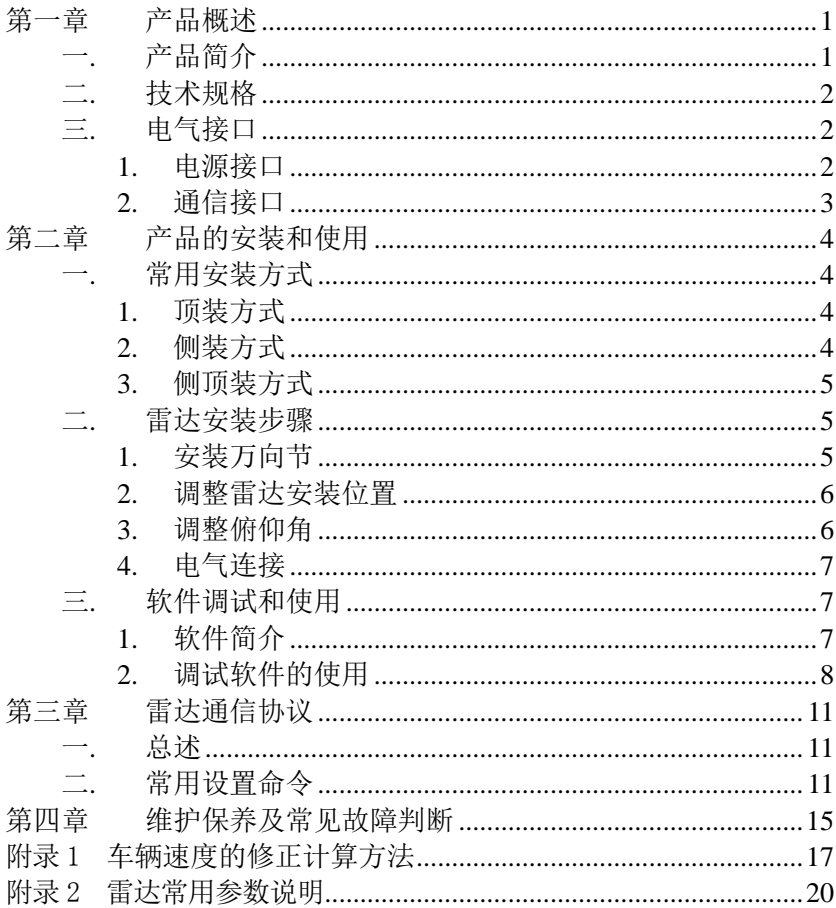

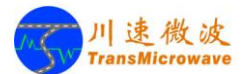

# 第一章 产品概述

# <span id="page-3-1"></span><span id="page-3-0"></span>一. 产品简介

平板型微波测速雷达是依据多普勒原理实现的,因此也称为多普勒雷达。其 工作原理是:雷达发出固定频率的微波信号,再接收反射回来的微波信号,如果 雷达发射波束中出现的移动目标物相对于雷达有径向速度,发射的微波信号与反 射的微波信号就会出现频率差,称为多普勒频移。这个频移和移动目标的速度有 明确的对应关系,因而可以直接计算得到目标速度。

北京川速微波科技有限公司基于一系列自主创新的专利技术,开发出创新 性平板微波测速雷达,并形成性能优异、工作稳定、多样性的系列产品。CSR-I 系列平板型微波测速雷达是根据用户应用差异化需求推出的系列产品,包括 CSR-IN、CSR-IK、CSR-IX、CSR-IR、CSR-IH等多种型号,广泛应用于治安卡口、 电子警察、超速抓拍等各种项目。

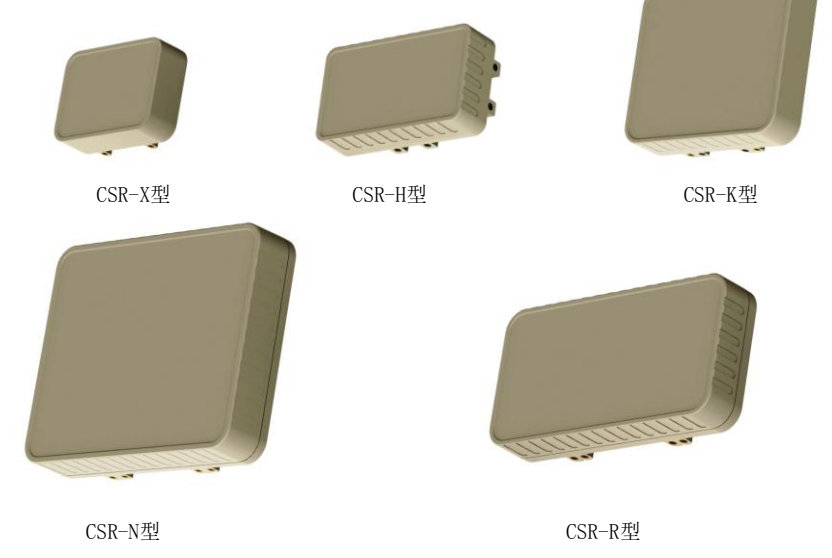

图1.1 CSR-I系列测速雷达传感器

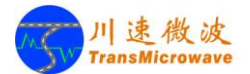

# <span id="page-4-0"></span>二. 技术规格

- > 天线类型:平板型微带阵列天线
- 工作频率:24.15GHz
- > 频率偏离误差: ≤ ±45 MHz
- 发射功率:约 5mW
- > 工作温度范围: -40℃~+70℃
- 工作湿度范围:5%RH~ 95%RH
- > 测速范围:  $(2 \sim 400)$  km/h
- > 测速准确度:  $(-4\sim)$  km/h
- 反应时间:26ms
- 额定电压:12V DC
- 额定电流: 0.3A

# <span id="page-4-1"></span>三. 电气接口

### <span id="page-4-2"></span>**1.** 电源接口

表 1.1 CSR-I 系列雷达电源接口定义

| 颜色 | 说明                 | 备注   |  |  |  |
|----|--------------------|------|--|--|--|
| 红色 | DC <sub>12</sub> V | 电源正端 |  |  |  |
| 黑色 | GND                | 雷达地  |  |  |  |

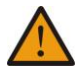

注意:12V 直流供电电源有极性要求,不能反接。

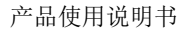

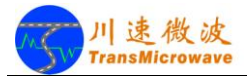

# <span id="page-5-0"></span>**2.** 通信接口

雷达的通信接口分为: 全双工RS232和半双工RS485两种。

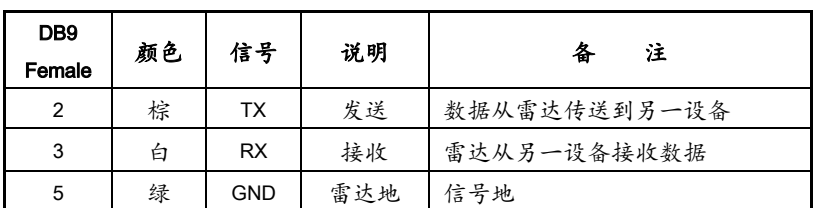

全双工RS232,9600bps

表 1.2 CSR-I 系列雷达 RS232 通信接口定义

半双工RS485,9600bps

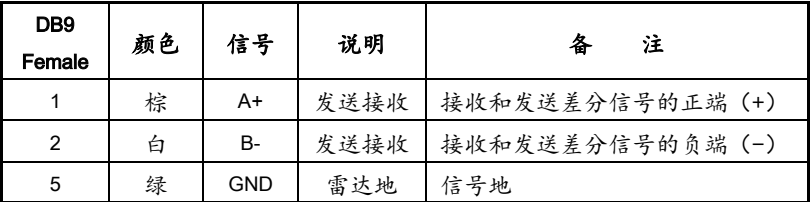

表 1.3 CSR-I 系列雷达 RS485 通信接口定义

 注意:通信接口请在出厂前选定,RS485 接口的雷达会在后盖上有 明确的标识,无标识的默认为 RS232 接口。

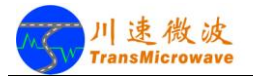

# 第二章 产品的安装和使用

# <span id="page-6-1"></span><span id="page-6-0"></span>一. 常用安装方式

#### <span id="page-6-2"></span>**1.** 顶装方式

该方式是将雷达安装于T型、倒L型或龙门架等杆件上,从车辆正上方进行测 量,如图2.1所示。适用于固定测速、治安卡口、流量检测等情形。

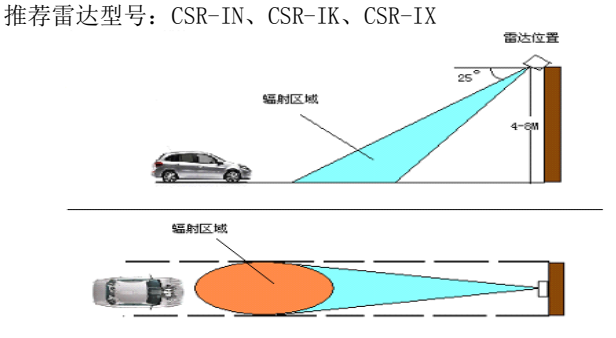

图2.1 顶装安装方式示意图

### <span id="page-6-3"></span>**2.** 侧装方式

该方式是将雷达安装于道路旁或者执法车辆上,从车辆侧面进行测量,如图 2.2。适用于固定测速、移动测速、车速提示牌等。

推荐雷达型号:CSR-IR、CSR-IH、CSR-IX

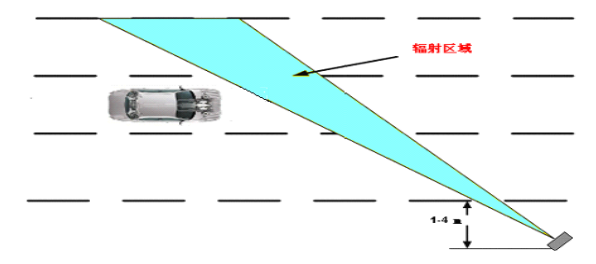

图2.2 侧装安装方式示意图

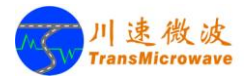

### <span id="page-7-0"></span>**3.** 侧顶装方式

该方式是将雷达安装干道旁的高杆上,从车辆侧上方进行测量,如图2.3。 适用于不适合安装F杆、龙门架等场合。

推荐雷达型号:CSR-IN、CSR-IR

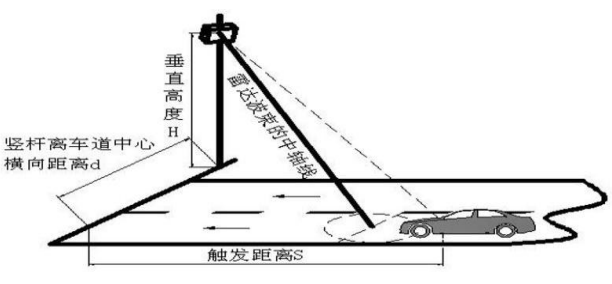

图2.3 侧顶装安装方式示意图

# <span id="page-7-1"></span>二. 雷达安装步骤

#### <span id="page-7-2"></span>**1.** 安装万向节

在安装雷达之前,我们需要首先安装万向节。

万向节是安装 CSR-I 系列雷达最常用的方法之一,通过适当调整,可以胜 任在多种环境条件下的安装。

万向节的安装方法简单明了,请参照图 2.4 所示。安装完成后的效果参见 图 2.5。

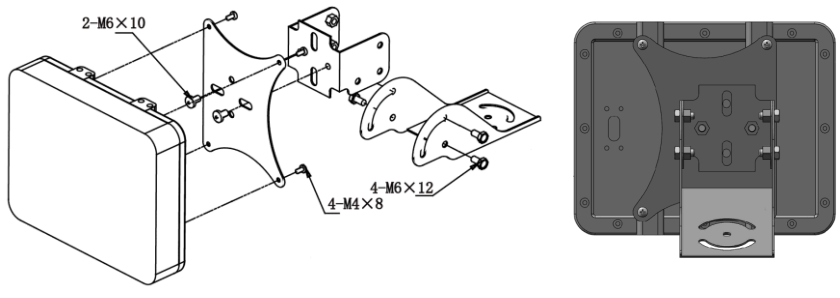

图 2.4 万向节安装方法 2.5 图 2.5 万向节安装效果图

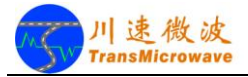

请注意: 雷达的安装方向对于测量的速度有至关重要的影响, 在 安装雷达时请务必确认安装方向的正确性,并按照图 2.6 所示的方向安装。

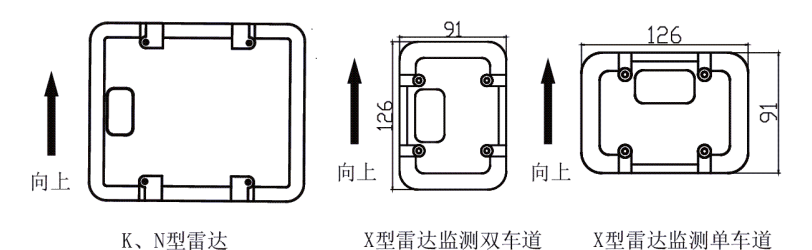

图 2.6 CSR-I 系列雷达安装方向

在万向节安装完成后,我们就可以开始正式安装雷达了。

### <span id="page-8-0"></span>**2.** 调整雷达安装位置

对于顶装方式,将雷达安装于车道的正上方,并且雷达探测方向对准车道 正中间,如图 2.7 所示。其它方式,将雷达对着需抓拍的位置即可。

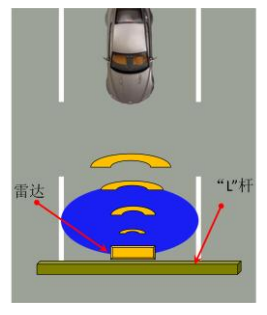

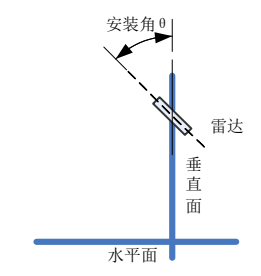

图 2.7 雷达安装位置 图 2.8 雷达安装角度示意图

### <span id="page-8-1"></span>**3.** 调整俯仰角

雷达安装的俯仰角也称为安装角度,如图 2.8 所示。

请注意:安装角度θ 指的是雷达平面与垂直面的夹角,而非与水平

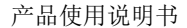

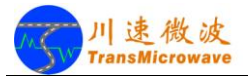

面之夹角。

请参照表 2.1 推荐的各型号雷达安装参数,将雷达的俯仰角调整到预定的 安装角度。

| 雷达类型<br>参数 | N 型 |    | K型、<br>X型 (双车道用) |    | X型 (单车道用) |    |    | R 型<br>N 型 |    |                                   |  |  |
|------------|-----|----|------------------|----|-----------|----|----|------------|----|-----------------------------------|--|--|
| 安装高度 (米)   | 6   | 6  | 6                | 6  | 6         | 6  | 6  | 6          | 6  |                                   |  |  |
| 触发距离(米)    | 22  | 21 | 20               | 18 | 17        | 16 | 14 | 13         | 12 |                                   |  |  |
| 安装角度(度)    | 15  | 16 | 17               | 18 | 19        | 20 | 23 | 25         | 27 | 侧装角度为<br>$20^\circ \sim 30^\circ$ |  |  |

表 2.1 推荐的雷达安装参数

 备注:在 CSR-I 系列雷达的安装过程中可以借助辅助工具(需另购) 来提高安装效率,例如雷达激光瞄准器、数字量角器、手持坡度仪等。

#### <span id="page-9-0"></span>**4.** 电气连接

参照"雷达电气接口",连接电源线和通讯线。

请注意:所有电缆连接完成并检查无误后,才能给电源上电。

# <span id="page-9-1"></span>三. 软件调试和使用

### <span id="page-9-2"></span>**1.** 软件简介

CSR-I系列雷达都配备了相应的调试软件TSRadar2.01,除 了能对雷达各项参数进行详细的设置之外,还可以非常容易的 控制雷达的工作状态。

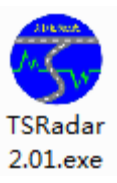

TSRadar2.01调试软件是基于Windows操作系统上开发的,因此可以运行在 目前主流的Windows操作系统上,包括Windows 7、Windows XP等。

本说明书以Windows XP操作系统为例来详细讲解TSRadar2.01软件的调试 和使用。

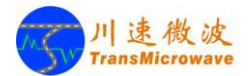

### <span id="page-10-0"></span>**2.** 调试软件的使用

#### **2.1** 软件界面

雷达调试软件主界面分为"通信设置区域(1)"、"当前车速显示区域(2)"、 "主显示区域(3)"、"辅助显示区域(4)"。如图2.10 所示。

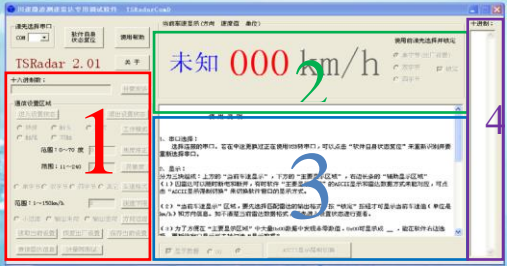

图2.10 雷达调试软件界面

#### **2.2** 选择串口

雷达调试操作前,请确认雷达和上位机连接是否正确,并在TSRadar2.01 的界面上选择正确的连接端口。如图2.11所示。

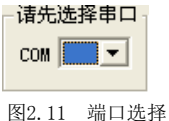

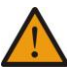

 请注意:如果连接端口选择不正确,那么调试软件将不会接收到 任何信息。

如找不到端口号,请按照如下步骤查找:

首先打开控制面板后,找到"系统"按钮,点开后再点击硬件选项中的"设 备管理器"然后,在下拉项中找到"端口(COM&LPT)其中显示的端口号即为雷 达端口号。如图2.12。

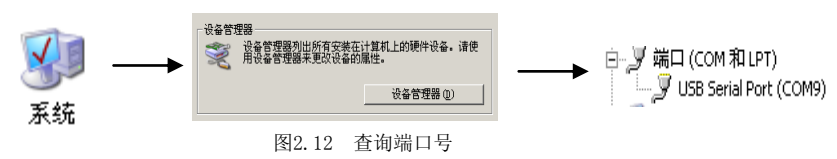

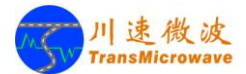

#### **2.3** 雷达上电

监测雷达上电瞬间,在通信区域3中是否出现上电标识0xFE、0xFD、0xFD、 0xFE。如显示正常,雷达处于测速状态,可以进行探测目标。

#### **2.4** 参数设置

如需进行参数设置或调试,点击"进入设置状态"按钮。如图2.13所示。 在设置状态中,相关参数可以在通信设置区域中进行调整:

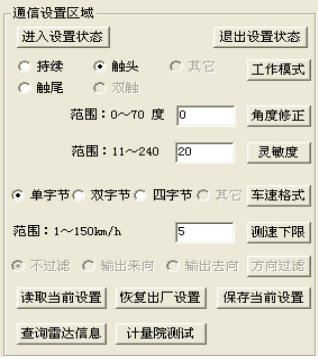

图2.13 参数设置界面

例如:需选择"触头"模式,首先点击"进入设置状态"后再选择"触头", 然后点击"工作模式"进行确定,最后点击"退出设置状态"。

#### **2.5** 交互信息

雷达和上位机交互的所有信息将会在"主显示区域(3)"中显示, 包括测 试结果、通信结果、调试参数等。方便用户清晰的了解通信的内容和状态。

#### **2.6** 车速显示

当前探测的速度值在"当前车速显示区域(2)"中提供,前提是需要用户 勾选"锁定"选项。

 请注意:使用前需要先在右边的数据格式选项中进行选择(即"辅助显 示区域(4)"), 请务必确保与雷达的数据格式一致, 才能显示正确的速度。

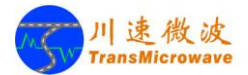

#### **2.7** 辅助显示

"辅助显示区域(4)"主要是辅助"主显示区域(3)"来设计的,是将主 显示区域中所有十六进制显示的字节以十进制的方式显示,方便用户观察。

 $\mathbf{e}$ 您可以点击软件中的"使用帮助"以获得更多的帮助信息;关于详 细的使用说明请参看《软件操作手册》。

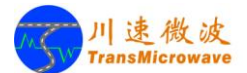

# 第三章 雷达通信协议

### <span id="page-13-1"></span><span id="page-13-0"></span>一. 总述

雷达上电复位后,首先会先输出 FEh FDh FDh FEh 四个字节,这就说明雷达 复位自检正常。然后进入测速状态,本雷达设置的默认测量车速范围是05h~FAh (对应5~250 km/h)。在测速状态下,通过点击软件界面中的"进入设置状态" 按钮,可进行各项参数的设置,完成设置后可点击"退出设置状态"按钮回到测速 状态。

在测速状态下有三类工作模式可选:

 第一类是持续送数模式。探测区无车则持续输出00h,若探测到车速则 输出车速数据(一辆车通过探测区会有一串数据),数据间隔约为26ms。

 第二类是触发送数模式。探测区无车不再输出00h,有车通过时只送1次 数据,同时具有输出车速和实时触发功能(具体见后面命令详述)。

 第三类是应答模式。在测速状态时仅当上位机下发数据请求(F7h) 才回送车速数据。

车速数据格式默认为单字节十六 进制数,具体见后面的命令详解。

请注意: 设备出厂默认为第二类模式

# <span id="page-13-2"></span>二. 常用设置命令

设置命令基本格式:(其中x指示具体命令)

| 輔习 | 命令      | 米<br>مقالب<br>∽<br><u></u><br>云<br>٠<br>- | 帧尾          |
|----|---------|-------------------------------------------|-------------|
| Ah | --<br>. | 1VV<br><b>TTTT</b><br>$\mathbf{r}$<br>w   | mpi<br>DII. |

回应格式:(其中x指示内容的字节数)

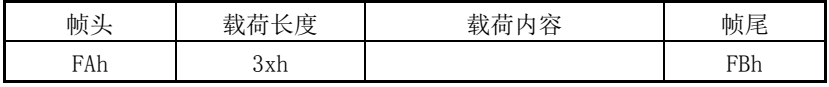

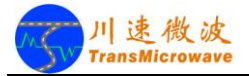

相关命令及回应如下:

- 1. 进入设置状态:FAh 31h 30h 30h FBh 雷达先停止送数,然后回应:FAh 32h xxh 3xh FBh 其中: xxh 为: 30h 表示正确执行, 31h 表示不正确执行。下同。 3xh 为标志字节。
- 2. 退出设置状态:FAh 32h 30h 30h FBh 若在设置状态, 先回应: FAh 32h xxh 3xh FBh , 然后恢复送数。 若在测速状态则不回应。 以下命令在测速状态均不响应。
- 3. 选择工作模式:FAh 33h 3xh 30h FBh 其中x 可以有以下几种定义: 0:持续送数(忽略触发门限设置,送数间隔约26ms,无车时送00h)。 1:车头触发送数模式(即每辆车进入探测区只送1次数,无车时不再送00h)。 2:车尾触发送数模式(即每辆车驶出探测区只送1次数,无车时不再送00h)。 5:应答模式。 回应:FAh 32h 3xh 30h FBh
- 4. 设置角度修正:FAh 35h yyh 30h FBh 其中vv 为角度值(十六进制数表示), 角度范围 0 ~ 70 度。 默认为 0 度, 即不修正。 例如想要修正25 度,则下发:FAh 35h 19h 30h FBh 回应:FAh 32h xxh 3xh FBh
- 5. 设置灵敏度:FAh 36h yyh 30h FBh 其中vy 为灵敏度(十六进制数表示)。数值越大,门限越高(灵敏度越低)。 有效范围是1 ~ 240。默认值为20。 回应:FAh 32h xxh 3xh FBh
- 6. 设置方向过滤:FAh 37h 3xh 30h FBh (仅对双向型号雷达有效)

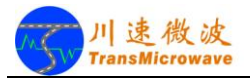

其中x 定义:

0:不过滤方向,此为默认设置。

- 1:只输出来向车速。
- 2:只输出去向车速。

回应:FAh 32h xxh 3xh FBh

7. 选择车速数据格式:FAh 38h 3xh 30h FBh

其中x 定义:

0:单字节,无方向无帧格式。此为默认设置。

1:双字节,有方向无帧格式。设置完成后进入测速状态时,车速显示为双 字节格式, 其形式为:Fxh yyh。

其中,首字节中的x代表方向: 有F9h、F8h、F7h 三种形式: 第二字节vvh 表示车速, 无方向识别功能的雷达首字节固定为'F7'。

- F9h 代表来向;
- F8h 代表去向;

F7h 代表方向不确定。

2: ASCII 码格式,速度输出为四字节,首字节表示方向。

'+'表示来向;

'-'表示去向;

'\*'表示不确定,无方向识别功能的雷达首字节固定为'\*',持续送数 状态时,在无来车时输出是'\*000'。

回应:FAh 32h xxh 3xh FBh

- 8. 测速下限调整:FAh 39h yyh 30h FBh 其中vv为速度值。调整范围1 ~ 150 (km/h), 单向型号雷达默认为5, 双 向型号雷达默认为20。 回应:FAh 32h xxh 3xh FBh
- 9. 保存当前设置:FAh 3dh 31h 30h FBh 回应:FAh 32h xxh 3xh FBh

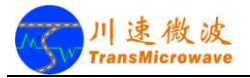

- 10.恢复出厂默认设置为当前设置:FAh 3dh 32h 30h FBh 回应:FAh 32h xxh 3xh FBh
- 11.读取当前设置:FAh 3dh 34h 30h FBh 回应:FAh 3dh 30h yyh … yyh FBh yyh … yyh 为可存参数,顺序为:工作模式、TTL 触发上限、修正角度、 灵敏度、车速格式、测速下限、方向过滤和 5 个保留字节。
- 12.软复位:FAh 3eh 30h 30h FBh 回应:FAh 32h xxh 3xh FBh 回应后雷达立即复位,不再响应任何命令,复位所花时间约1 秒。
- 13.查询软件版本:FAh 3fh 30h 30h FBh 回应:FAh 3dh 30h 版本字符串(ASCII 码格式)FBh 例如:FAh 3dh 30h 6Bh 30h 31h 2dh 76h 32h 2eh 31h 30h 2eh 33h 33h FBh 解析为 k 0 1 - v 2 . 1 0 . 3 3

14.查询产品序号:FAh 3fh 32h 30h FBh 若雷达产品序列号非法,则 回应:FAh 32h 31h 30h FBh 若雷达产品序列号合法,则 回应:FAh 3dh 30h 序号字符串(ASCII 码格式,12 字节)FBh

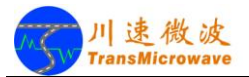

# 第四章 维护保养及常见故障判断

<span id="page-17-0"></span>雷达是高技术高灵敏度专业应用产品,使用前请仔细阅读产品使用说明书等 技术文档。

1.请配用符合电压要求的高品质直流电源,并独立供电以免其它设备的串扰。

2.雷达正面为天线辐射面,使用时请勿遮挡。

3.避免冲击和跌落造成产品损坏,使用时做好防雨防尘和防雷措施。

4.本公司雷达提供的RS232接口和RS485接口都不属于热插拔接口,连接时请先断 电再操作,以免产品意外损坏。

5.RS232和RS485标准都没有对端口和线序做明确的一致性规定,在不同设备间连 接的时候请注意各自的定义。

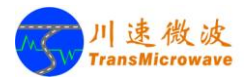

# 雷达典型异常及自行诊断方法

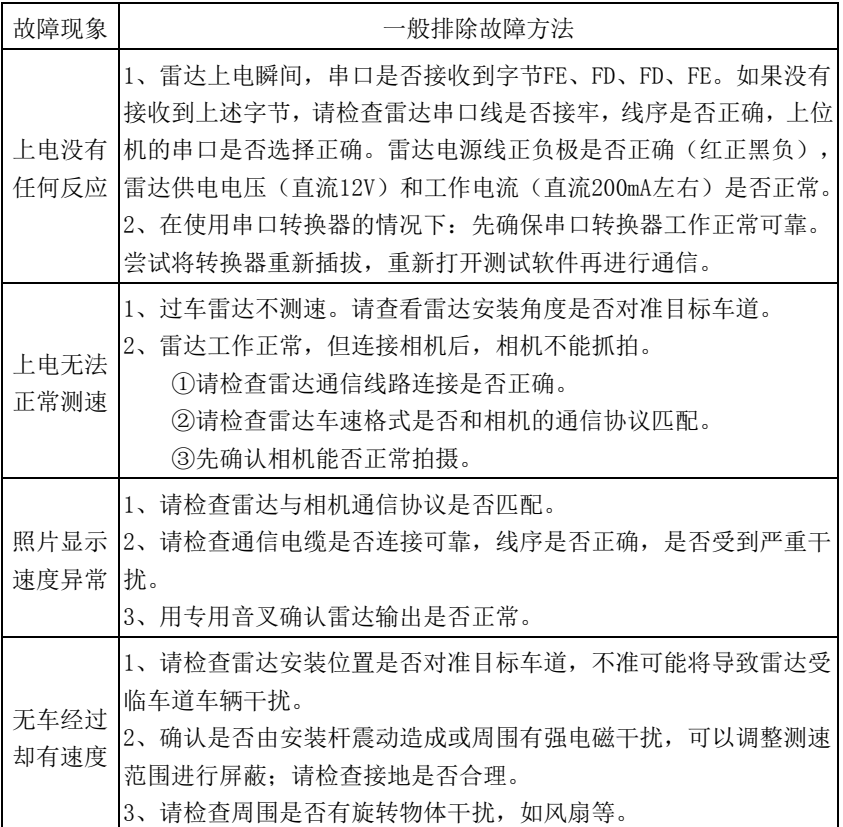

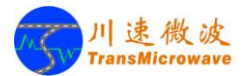

# 附录 1 车辆速度的修正计算方法

<span id="page-19-0"></span>(一) 用雷达测量车辆速度时,雷达测量的实际是车辆运动相对于雷达的径向 速度。当雷达照射方向与车辆行驶方向成一个角 $\theta$ 时,车辆运动速度在雷达波 束轴向的分量是 $\nu\cos\theta$ , 即径向速度。雷达测量值即为这个分量。参见图5.1。

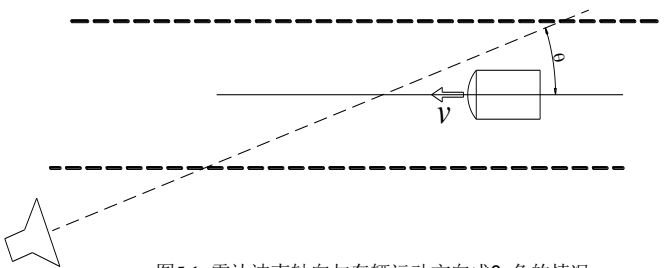

图5.1 雷达波束轴向与车辆运动方向成θ 角的情况

在实际应用中,雷达会给出测量速度值,设为 *v* ,车辆实际速度值设为 *v*<sub>1</sub> , 则:

$$
v_1 = v / \cos \theta \tag{5.1}
$$

由于 $\theta$ 需根据用户安装使用的情况来确定,通常应用公式(5.1)进行速度 修正的处理由用户实施。

(二). 在另一种实际情况下,雷达会需要进行方位和俯仰两个角度的修正。见 图5.2。

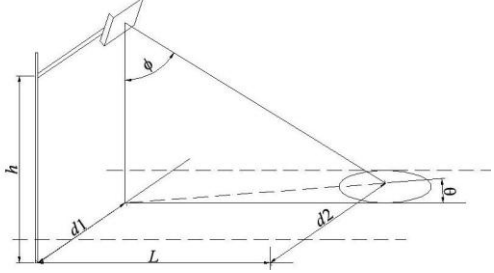

图5.2 用于速度修正计算的雷达安装示意图

卓越的产品性能 可靠的产品质量 —17— 专业的技术服务 优秀的品牌形象

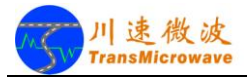

$$
v_1 = \frac{v}{\sin\phi\cos\theta} = \frac{v \cdot \sqrt{h^2 + L^2 + (d_2 - d_1)^2}}{L}
$$
\n(5.2)

其中  $v_i$ ——车辆行驶的速度(公里/ 小时)

*v* ――雷达给出的速度值(公里/ 小时)

*h* ――雷达天线悬挂的高度(米)

*L* ――雷达天线照射区中心位置离竖杆位置的纵向距离(米)

*d1*――雷达悬挂处与竖杆的距离(米)

*d2*――雷达天线照射区中心位置离竖杆位置的横向距离(米)

 请注意:如果雷达直接安置在路旁的竖杆上,在公式(5.2)中*d<sup>1</sup>* =  $0$ ; 如果雷达安置在车道正上方且正对车道, 则在公式(5.2)中  $d_2 - d_1 = 0$ 。

(三). 部分道路包含来去两个车道,车辆较少,也可以使用一台具有车辆行驶方 向检测能力的测速雷达对两个车道进行同时监测。雷达的安装方式如图5.3 所示:

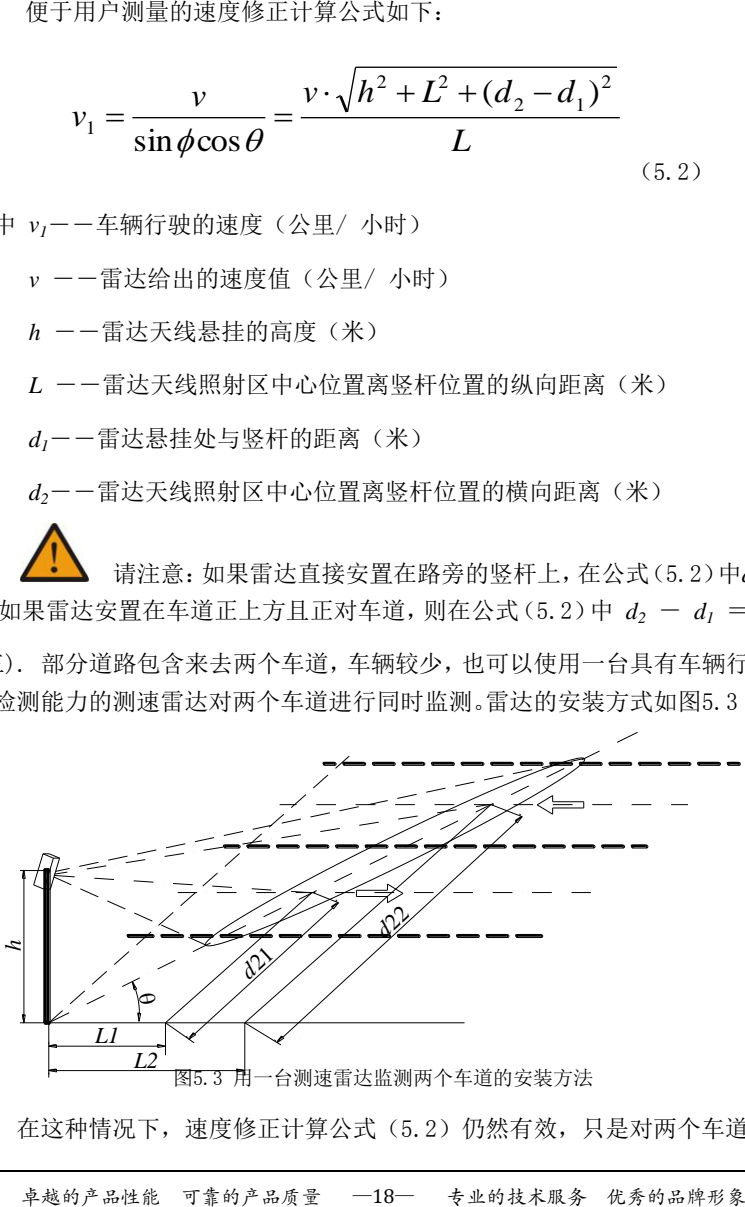

图5.3 用一台测速雷达监测两个车道的安装方法

在这种情况下,速度修正计算公式(5.2)仍然有效,只是对两个车道需分

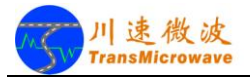

别计算。

对近车道,速度修正公式为:

$$
v_{11} = \frac{v \cdot \sqrt{h^2 + L_1^2 + d_{21}^2}}{L_1}
$$
 (5.3)

对远车道,速度修正公式为:

$$
v_{12} = \frac{v \cdot \sqrt{h^2 + L_2^2 + d_{22}^2}}{L_2}
$$
 (5.4)

其中, v<sub>11</sub> 是近车道车辆速度(公里/小时)

*v<sup>12</sup>* 是远车道车辆速度(公里/ 小时)

*L*1 、*L*2 、*d<sup>21</sup>* 、*d<sup>22</sup>* 的含义见图5.3 所示。

客户可以实际测量车辆的触发位置,利用以上公式进行更精确的速度修正。 特别地,当雷达离地面不高(如小于3米),且几乎水平照射时(无需照向地面, 因为车身是有一定高度的),速度的修正可近似为公式(5.1)。

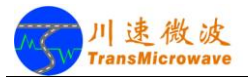

# 附录 2 雷达常用参数说明

# <span id="page-22-0"></span>灵敏度

灵敏度值越低,雷达越灵敏,越容易触发抓拍。

灵敏度的出厂默认值是20,调整范围1~240。一般情况下用户不需要调整。

# ▶ 角度修正

雷达测得的速度设为V, 通过输入角度值θ, 则修正后输出速度为V÷cosθ。 该参数在出厂前已预修正,在推荐的安装条件下,用户一般不需要调整。

### 测速下限

超速抓拍功能,低于测速下限速度值行驶的车辆将不会被触发。

出厂默认值是5km/h,调整范围2km/h~150km/h。一般情况下用户不需要调整。

- 公司名称:北京川速微波科技有限公司
- 公司地址:北京市海淀区海淀南路 13 号亿方大厦 901 室
- 邮政编码:100080
- 电 话:010-82670719
- 传 真:010-82670759
- 公司网址:http://www.tsmtc.com
- 生产企业:北京川速微波科技有限公司电子设备生产分公司
- 生产地址:中国北京市大兴区经济开发区前高米店盛坊路南侧 北京京仪集团有限责任公司 1-3 幢 2 层 203 室 邮政编码:102600
- 电话: 010-56101528/9
- 传 真:010-60256645-8080